# **PROVIDER DOCUMENTATION (PDOC)**

You now have the ability to create notes directly into the patient chart.

Notes are immediately available for viewing/ proofreading and corrections.

### **Where is PDOC located?**

**Step 1: Navigate to Clinical Summary Page** 

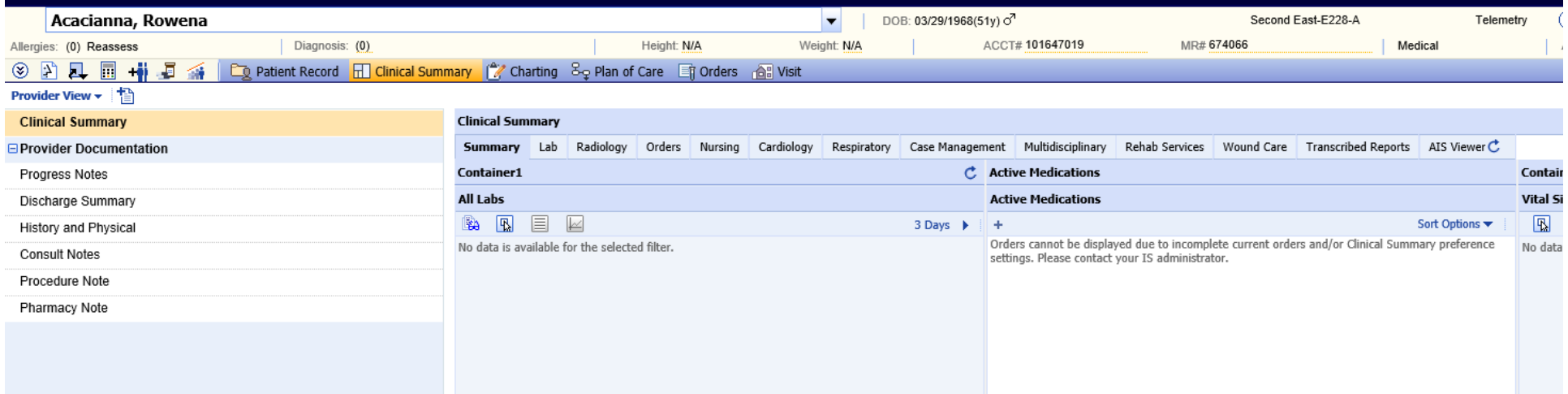

# **Step 2:** Add Note Tab

Left side of screen Next to word Provider View. Click Paper with plus sign "add note**"**

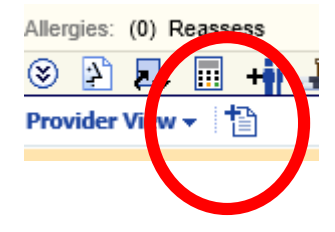

# **Step 3:** List of Templates

List of templates opens up

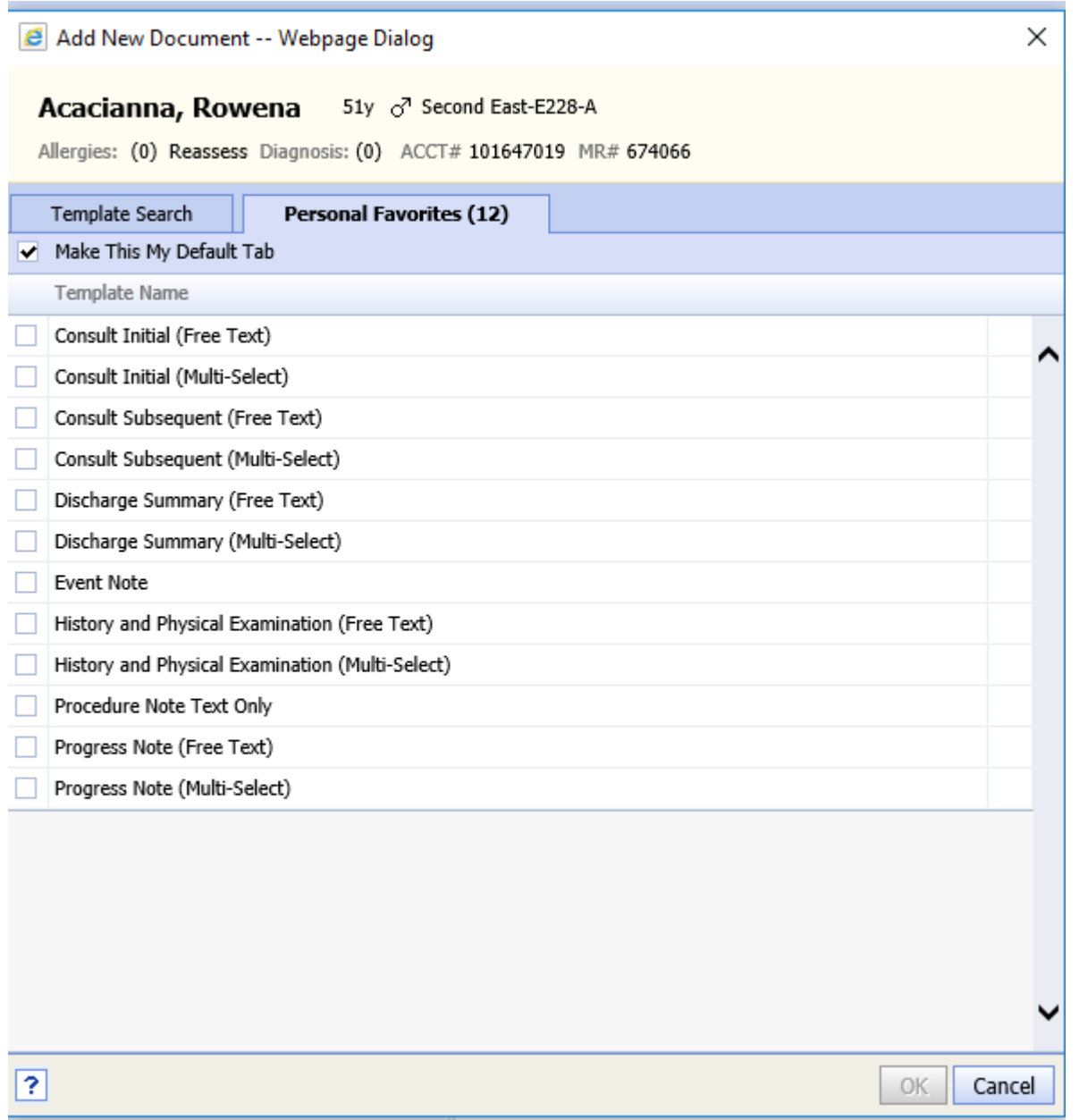

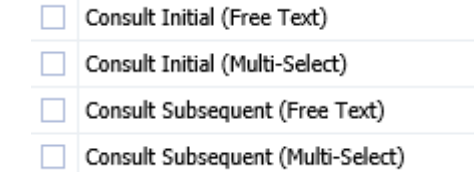

As a consulting physician. You will typically chose from the below

## **STEP 4 : Choose Personal Favorites**

Highlight the stars to left to set up your personal favorites

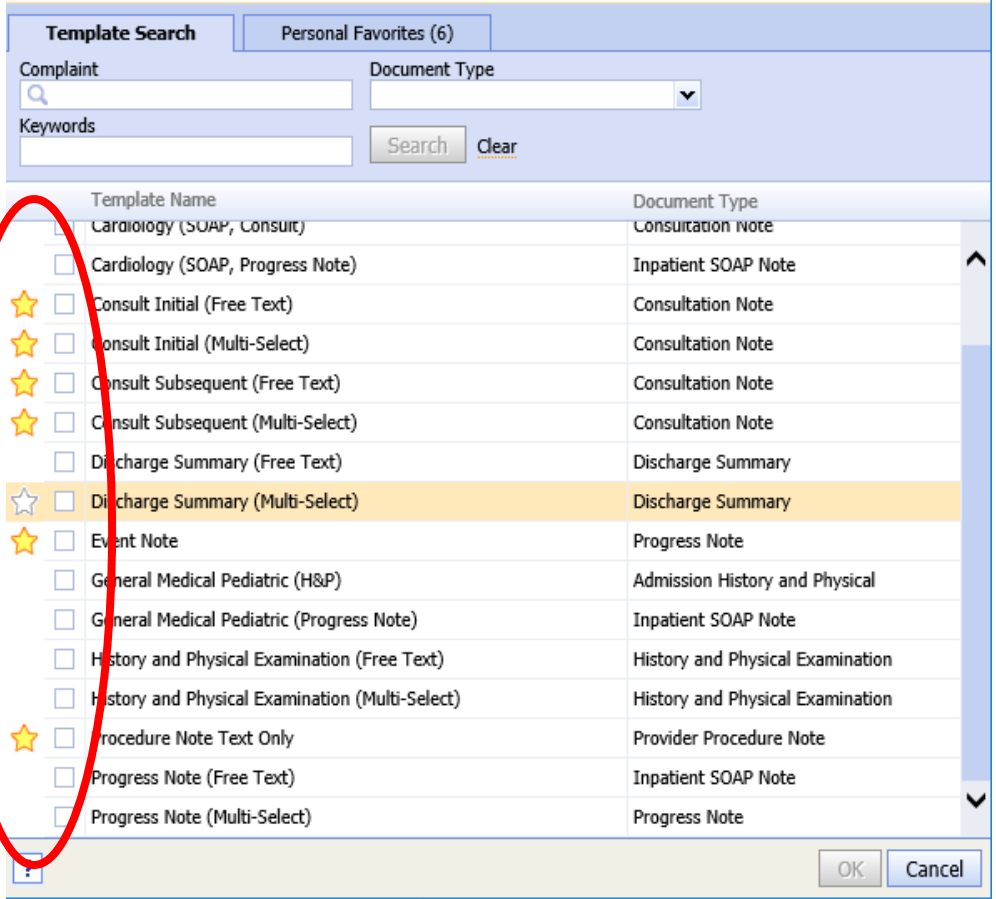

The starred items are recommended for all Consulting Providers

# **Step 5: Personal favorites**

Click on personal favorites tab and MAKE THIS MY DEFAULT. This will limit personal view to templates pertanent to consulting services.

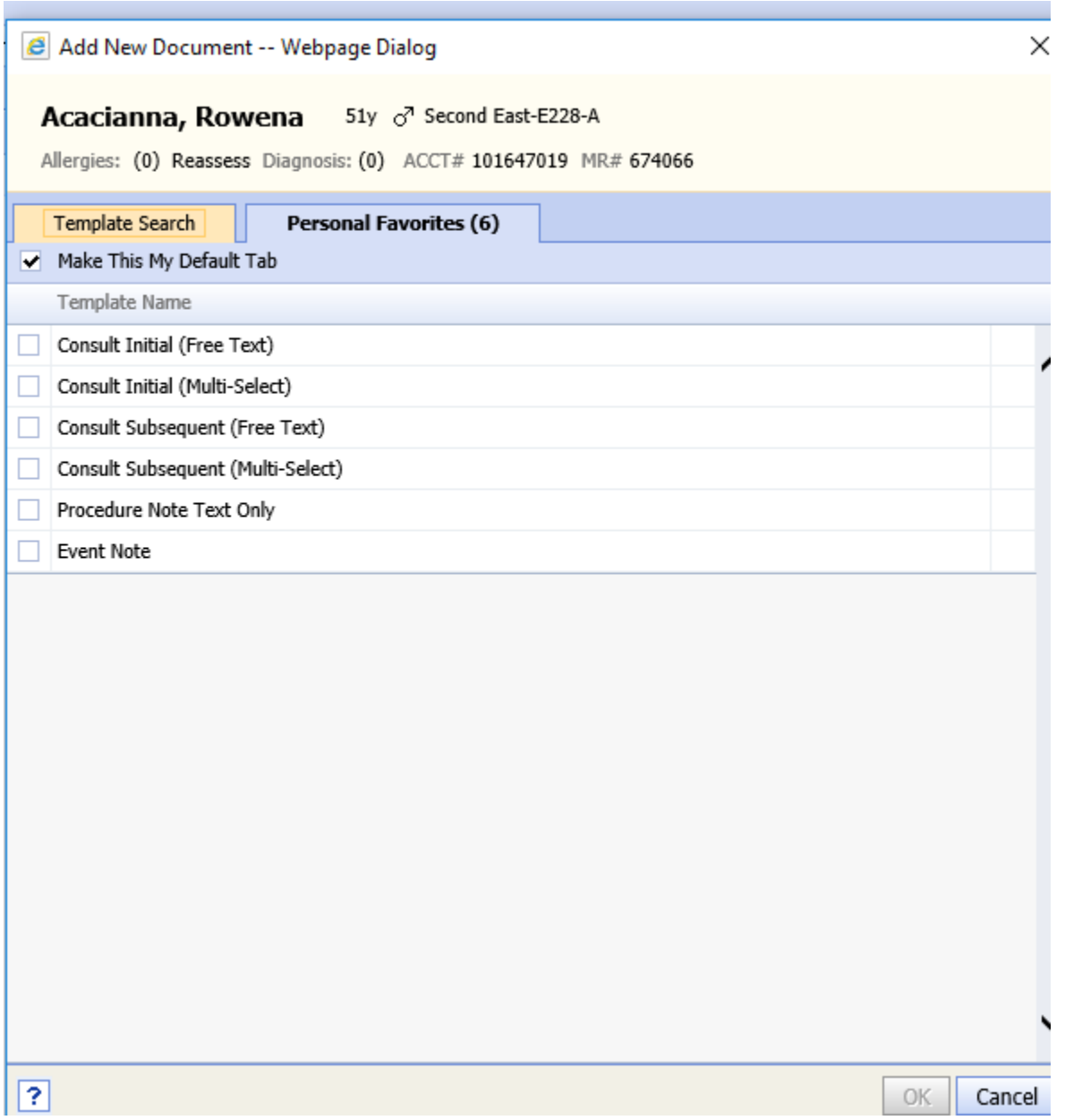

# **STEP 6 Template Types**

Chose your template type based on how you like to work:

# **FREE text template**

FREE TEXT: Free text is mostly open boxes for typing and dictation

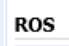

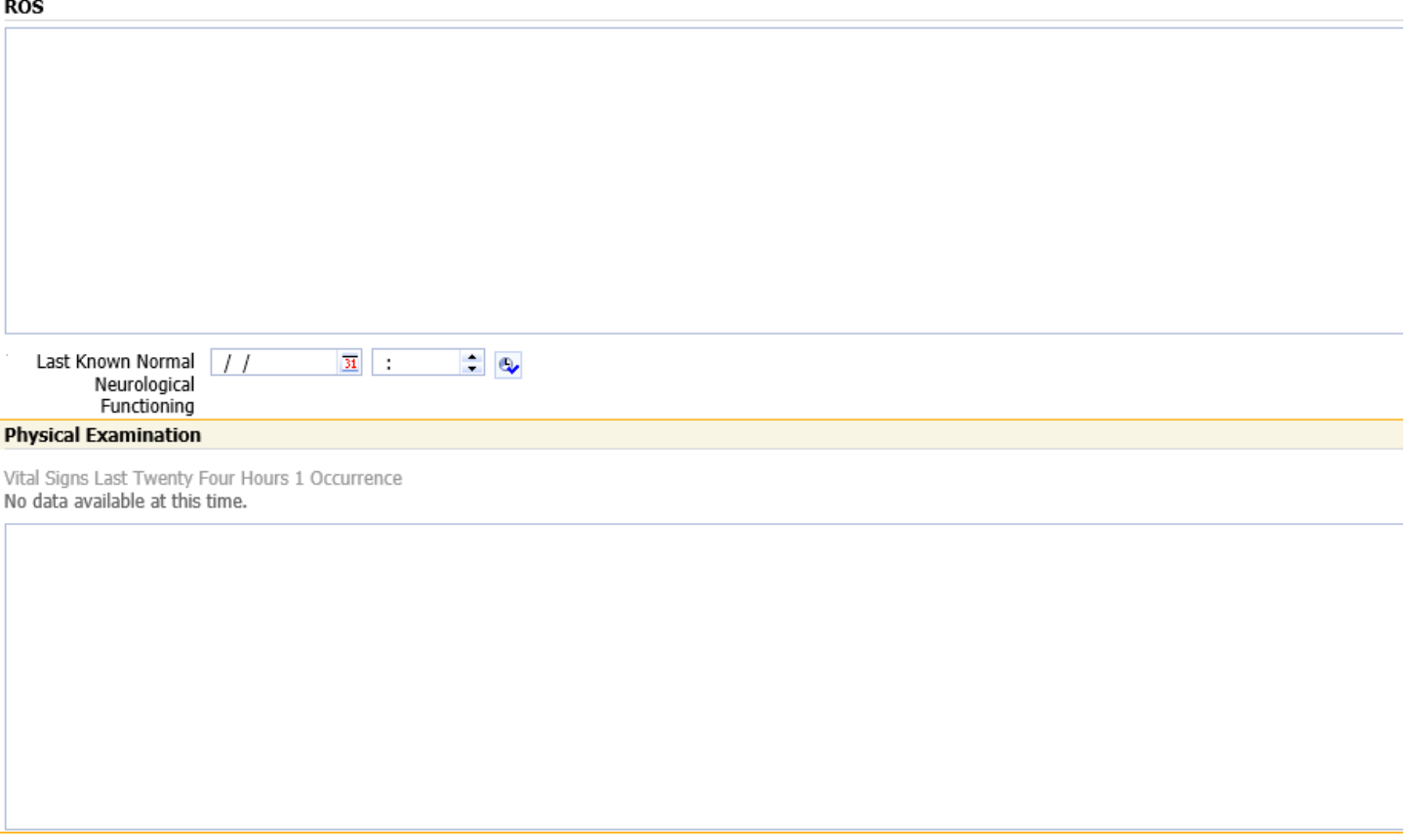

**Laboratory Results** 

## **Multi-Select (most commonly used)**

Choices: Right click to chose Left click to cross out

You still have ability to type or dictate in any open box

#### **ROS**

E/M Requirements: Levels 1-3 (1 System), Level 4 (2 Systems), Level 5 (10+ Systems)

Review of System Note

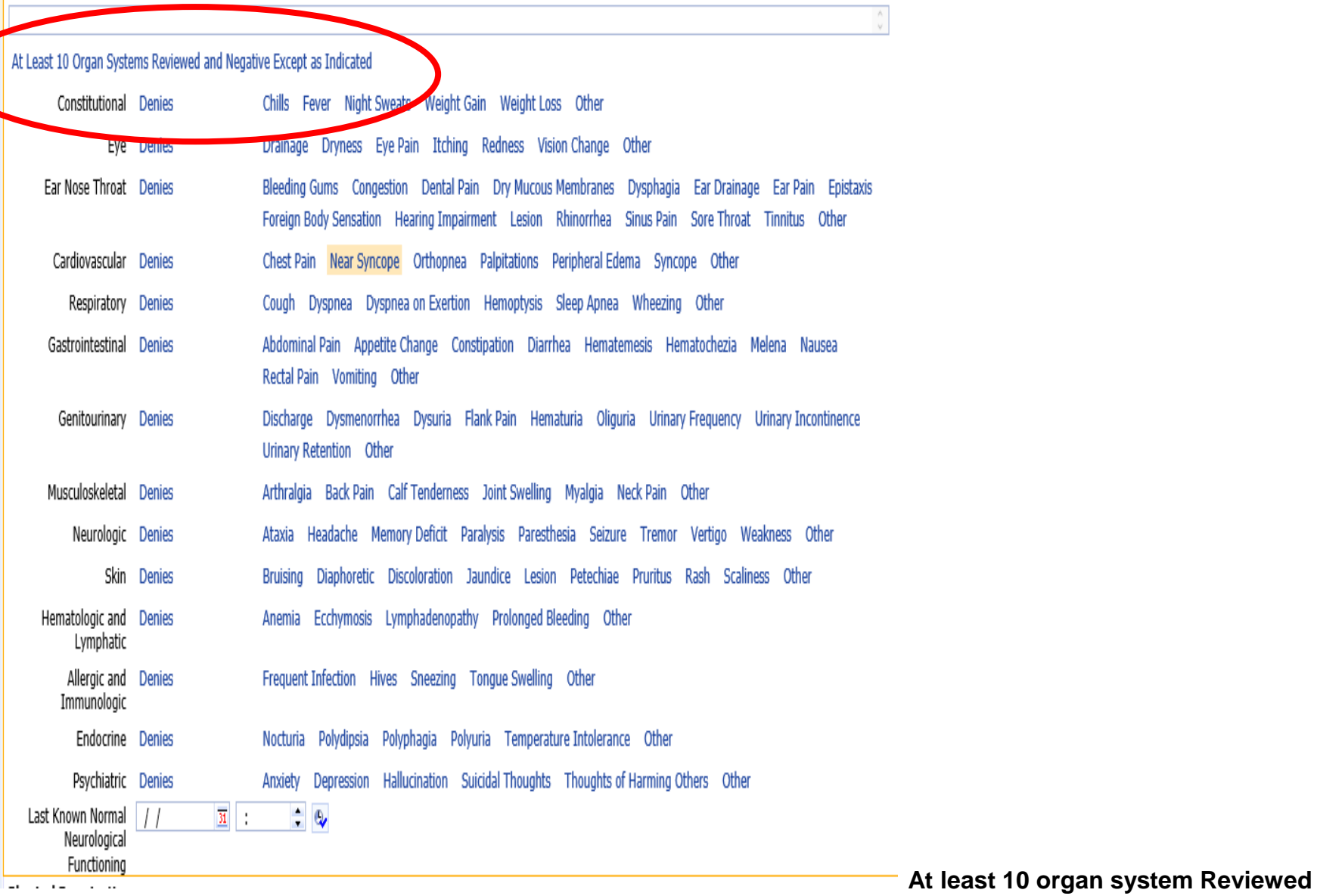

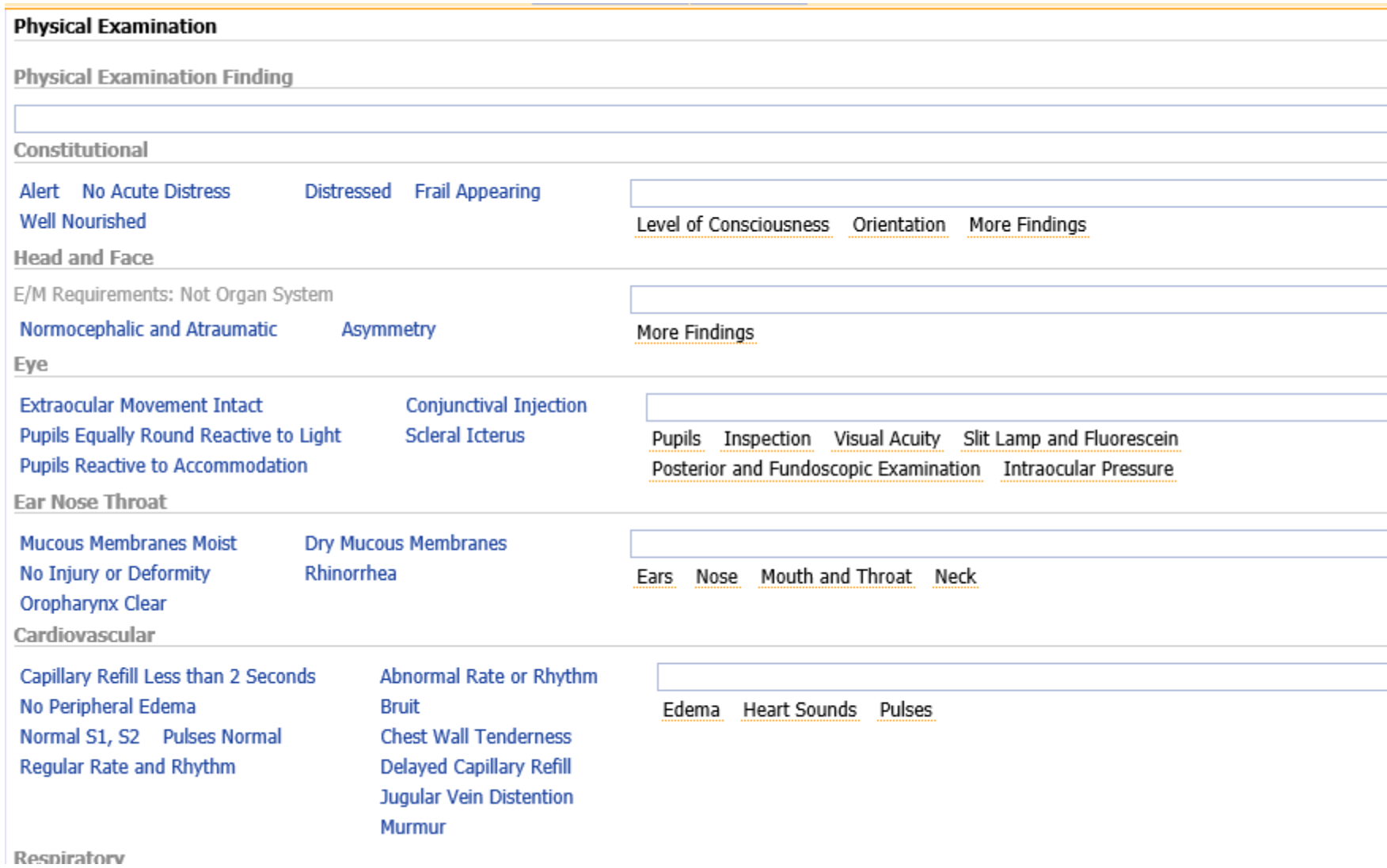

#### **FYI:**

All blank boxes you can dictate and/or type.

All orange lines open up more details about fields.

The word OTHER gives you a blank text box for added info

### **Step 7 : Creating a Note**

**Highlight the template name you wish to open. Click ok**

**Template will open**

# **Step 8 Opening Split Screen**

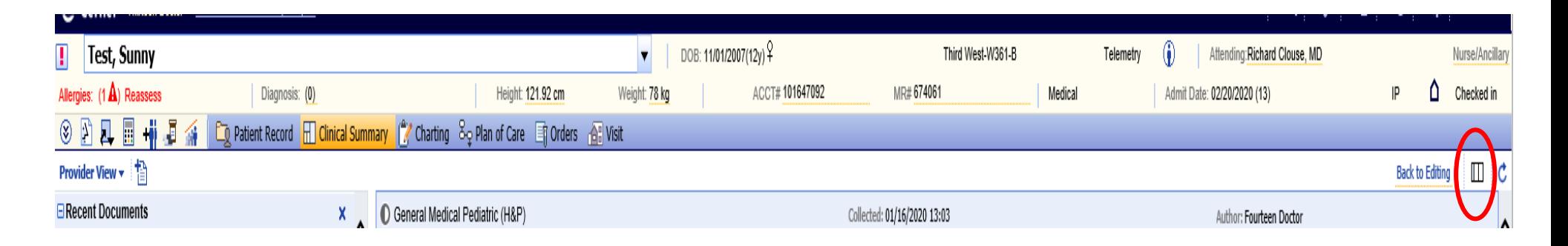

# **Click on Split screen Icon**

Right side of screen is your Note that you are creating.

You are able to view labs or other notes in middle column while documenting on right side of page simultaneuosly

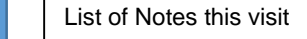

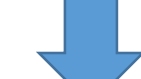

creating .

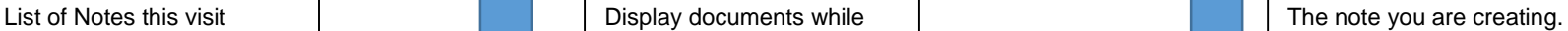

#### **Provider View**  $\star$ C Consult Initial (Free Text) Author: Thirteen Doctor Last Saved: 03/04/2020 14:30 **E** Recent Documents  $\sim$ Electronically signed by Thirteen Doctor on 03/04/2020 14:30 Confirm Data | Frank Refresh Data | Save Answers | 0 Collected: 03/04/2020 Permissions | History | Print | Go To +  $\overline{31}$  14:30  $\overline{\phantom{a}}$ Consult Initial (Free Text) **Encounter Information Encounter Information** C General Medical Pediatric (H&P) Collected: 01/16/2020 13:03 Author: Fourteen Doctor  $+$  HPI Confirm dates, without modification, for inclusion in your documentation Edit Document | + Repeat Document | + Addendum v | Discard Permissions | History | Print · Orders Admission Date  $\sqrt{1}$  $\overline{\mathbf{u}}$  $\mathbf{c}$ · Medication History Allergies Encounter Date  $\boxed{11}$  $\overline{M}$  :  $\overline{C}$   $\oplus$ . Medical and Surgical History  $\bullet$  NKA Reason for Encounter • Family and Social History · NKDA Primary Care Provider Q Fisher, Eric MD (80171)  $ROS$  $NKFA$ Referred by  $\sqrt{\alpha}$  Q • Physical Examination **Home Medications** • Laboratory Results **HPI** Last Updated: 01/15/2020 14:39 (Complete-No . Radiology Reports and Cardiology Results **Chief Complaint in** Medications) By: Fourteen Doctor Patient's Own . Impression and Plan This patient medication list is complete with no medications. Words · Supervisory Note **HPT** Exam · Billing A complete HPI and ROS are unobtainable secondary to Clinical Condition Cognitive Impairment Language Barrier Other History and Physical Examination (Free Text) a x 01/15/2020 14:41 01/15/2020 14:33 Orders 20 14:28  $\bullet$  Height:  $48$ *inch* • Temperature: 102.3HC Consult Initial (Free Text)  $\circ$   $\times$ Orders **F**  $(97-100.4F)$  $\bullet$  Weight: 22 $kg$ 1/2020 14:2 • Pulse: 92  $(60 - 100)$ The patient orders list is complete with either no orders or none within the filter criteria. · Body Mass Index: 14.8 **Clinical Summary** • Respirations: 24  $(15-30)$ **Medication History** • BP: 124/78 (112-128/60-80) **E** Provider Documentation Allergies • O2 Saturation (%): 92 (95-Progress Notes 兼 100)  $\bullet$  Intensity: 0 **Discharge Summary**  $NKF\Delta$  $\bullet$  Height:  $48$ *inch* **⊟History and Physical** · Dilaudid  $\bullet$  Weight: 78 $kg$ History and Physical Examination (Free Text)  $\circledR$ · Daily BMI: 52.47 Allergy List Reviewed **Medical and Surgical History** General Medical Pediatric (H&P) **Assessment and Plan**  $\bullet$ E/M Requirements: History Elements (Medical, Social, Family)- Levels 1-3 (None), Level 4 (1 Element), Level 5 (2 or more Elements). 01/16/2020 13:03 Admit/Discharge/Transfer General Medical Pediatric (H&P)  $\circledR$ Medical and Surgical History • Admit Inpatient Admit Inpatient Dx: RSV bronchiolitis, # MN: 01/15/2020 14:33 Expected stay 2 to 3 midnights, Post Care: Home, Condition:<br>Fair, Unit: Pediatrics, Pediatrics Medical None Anxiety Disorder Asthma Bipolar Disorder CAD Cerebrovascular Accident CHF Chronic Kidney Disease Chronic Pain Disorder General Medical Pediatric (H&P)  $\circledast$ COPD Deep Vein Thrombosis Depression Disorder Diabetes Mellitus Dyslipidemia GERD Hypertension: Malignancy MI PE PTSD . Place in Observation Place In Observation Dx: RSV General Medical Pediatric (H&P)  $\circledR$ Respiratory Device Dependence: Schizophrenia Seizure Disorder Not Known Other bronchiolitis On: Pediatrics Status: Patient Cond: Fair (Discontinue) 01/10/2020 09:26 Fourteen Respiratory Device Dependence Detail General Medical Pediatric (H&P)  $\circledR$ Communication Apnea of Prematurity Sleep Apnea Other Reason 01/09/2020 18:28 Richard Clouse, MD • Call for Pulse less than 50 or greater than 120 AS NEEDED Bi Phasic Positive Airway Pressure Continuous Positive Airway Pressure Ventilator Other Device Oonsult Notes  $(2)$ . Call for O2 Sat less than 88 AS NEEDED Detail Consult Initial (Free Text)  $\circ$ • Call for Temp Greater than 101.5 AS NEEDED Surgical None Appendectomy Automatic Implantable Cardioverter Defibrillator CABG Cesarean Section Cholecystectomy Hernia Repair /04/2020 14:3 Consult Consult Initial (Free Text)  $\circlearrowright$ Hysterectomy Lumpectomy Mastectomy Pacemaker Prostatectomy Not Known Other · Transitional Care Consult 03/04/2020 14:28 Additional Medical and · Collect-Complete Medication History SPW Procedure Note  $\checkmark$ Consult Initial (Free Text) for Test, Sunny | 4 Complete **O** Save Close Reset Discard General  $P_1$

# **Step 9 Confirm Imported Data:**

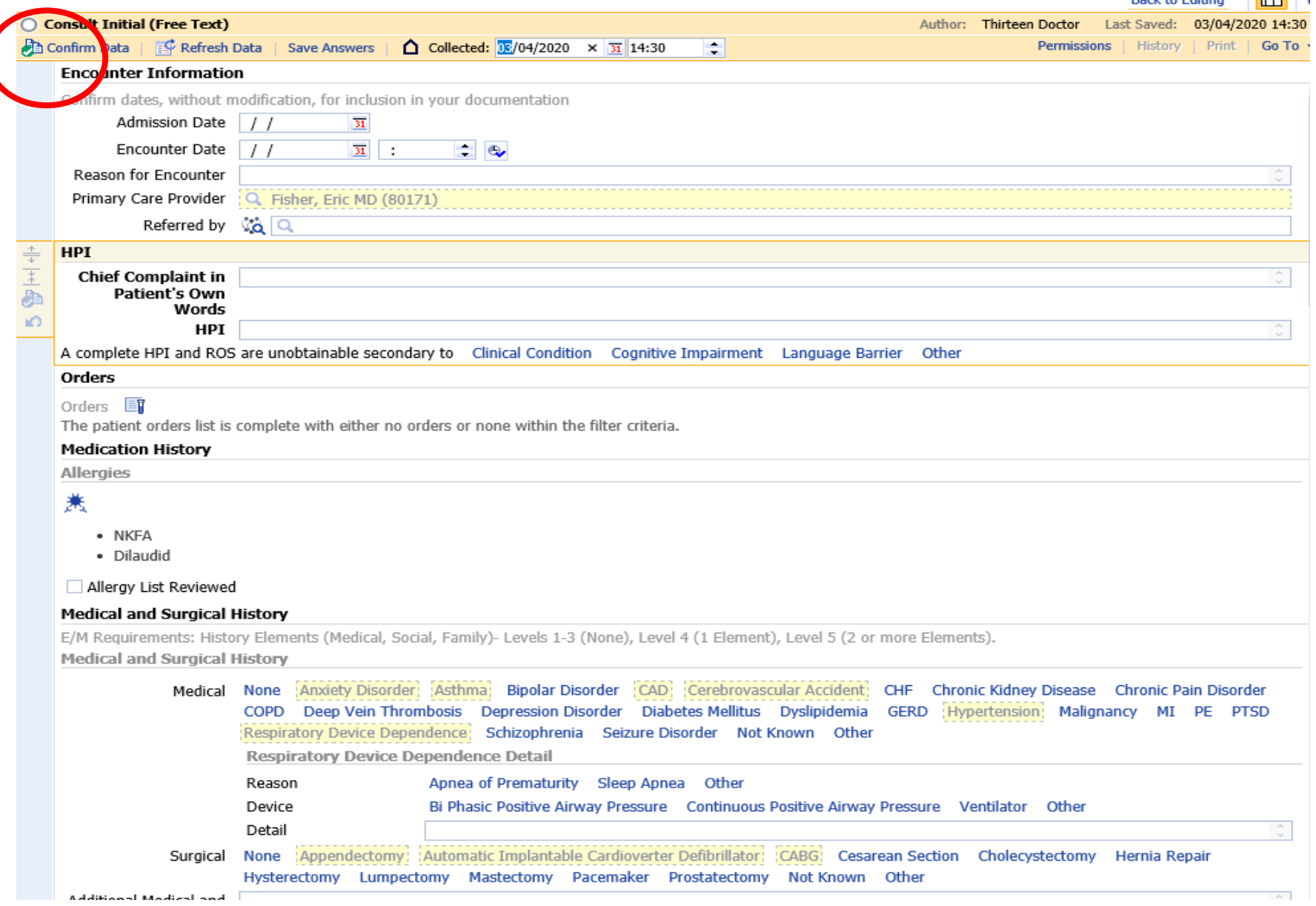

Items in Yellow are imported from H&P or Nursing Documentation.

In order to keep as part of your note you must CONFIRM DATA. I recommend doing this immediately upon opening.

### **Step 10: Begin Your Documentation**

# **Navigate through each section Documenting your findings.**

**FYI:**

Consult Initial: Meds and allergies are imported

All templates:

- **E** Last Vitals, Including Pain, Height and weight auto populate
- **Labs for last 24 hours auto populates**
- Radiology results for last 24 hours auto populates

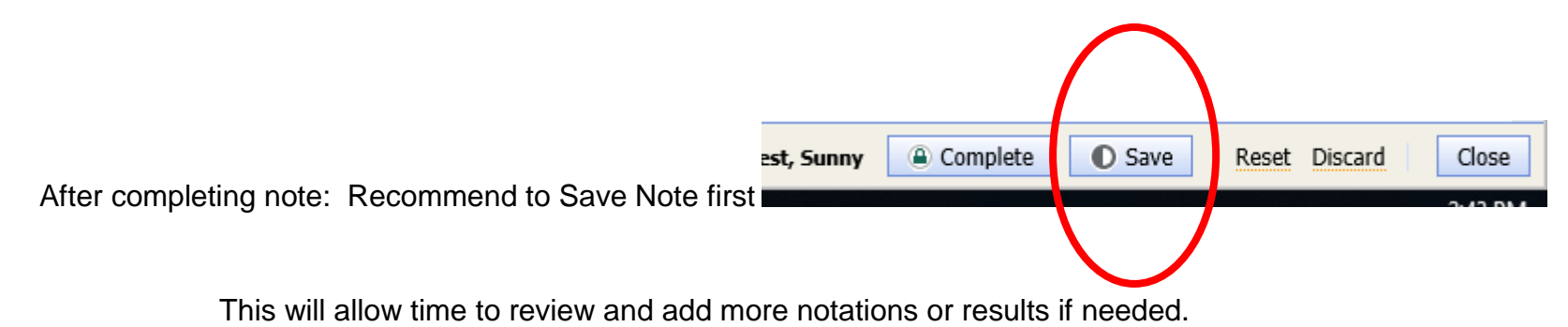

Once you chose the COMPLETE button. Your document is now locked and would require an addendum to add more notations.

#### **Step 11: I have saved my note. Where is it?**

On the Clinical Summary Page, Left side column, all notes that have been created. Double click any note to view.

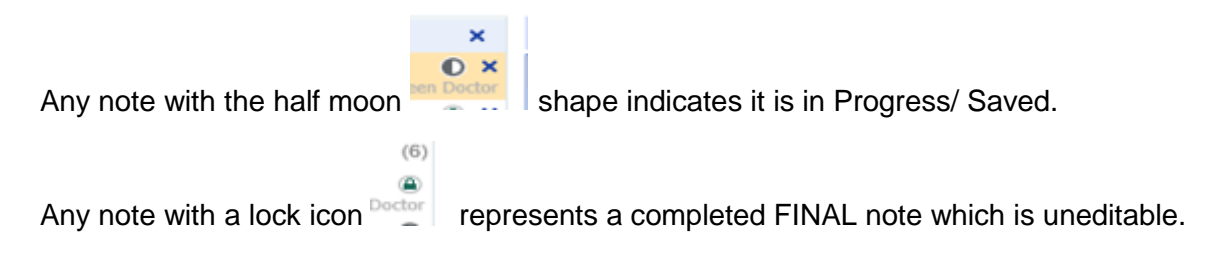

AN addedum would have to be created to add documentation to any note that is locked

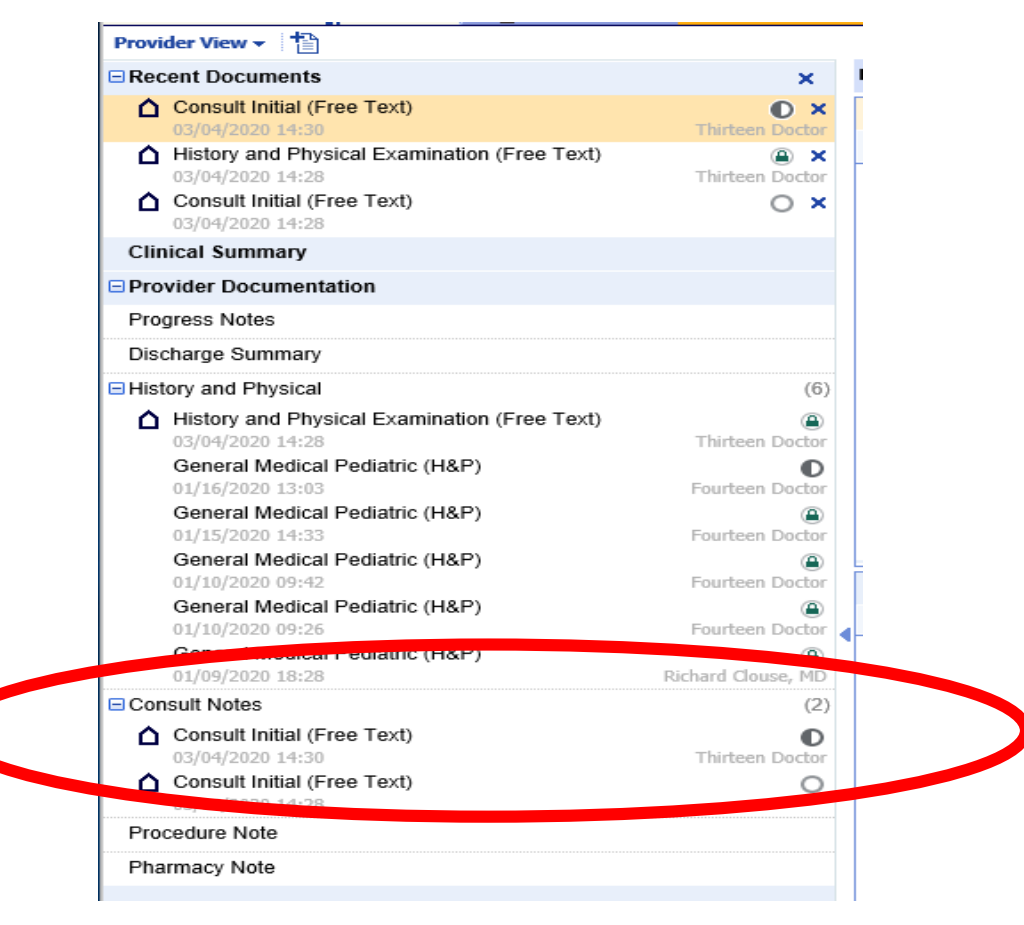